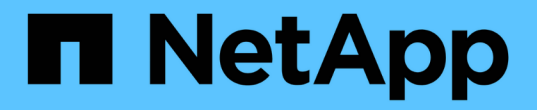

## 복제 **API** 메소드 Element Software

NetApp January 15, 2024

This PDF was generated from https://docs.netapp.com/ko-kr/element-software-123/api/reference\_element\_api\_cluster\_pairing\_order\_of\_operations.html on January 15, 2024. Always check docs.netapp.com for the latest.

# 목차

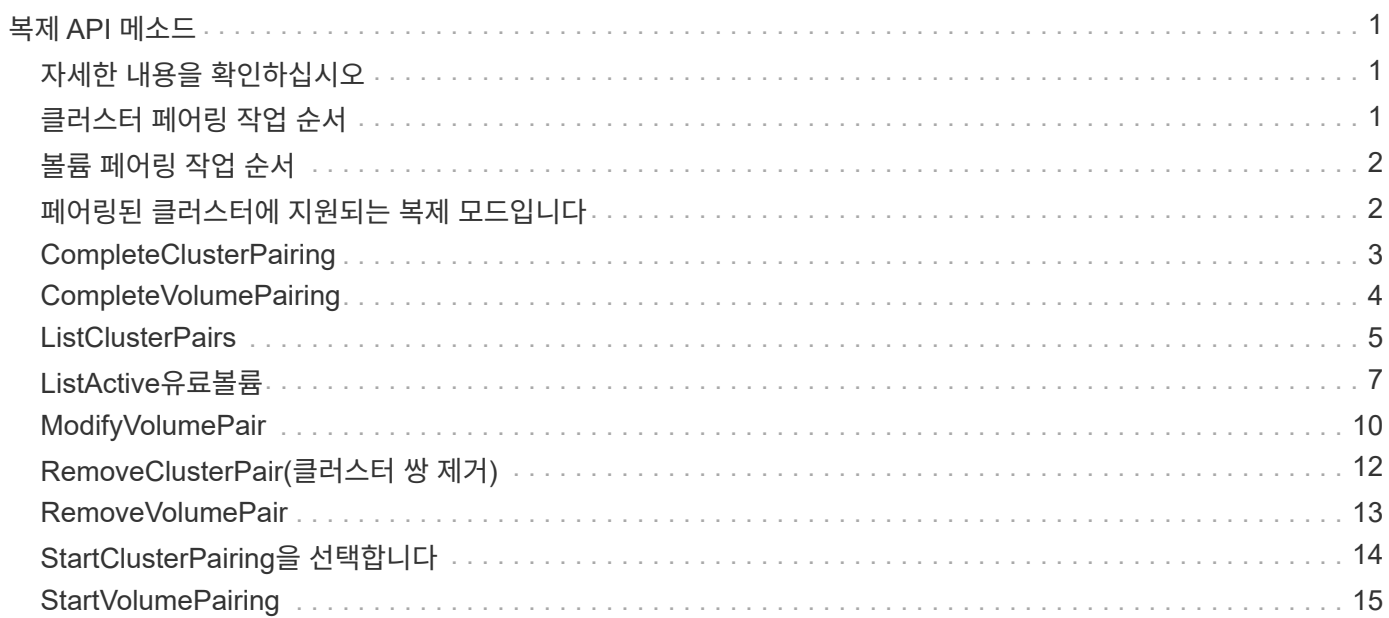

# <span id="page-2-0"></span>복제 **API** 메소드

복제 API 메서드를 사용하면 CDP(Continuous Data Protection)를 위해 두 클러스터를 연결할 수 있습니다. 두 클러스터를 연결하면 클러스터 내의 활성 볼륨을 두 번째 클러스터에 지속적으로 복제하여 데이터를 복구할 수 있습니다. 복제를 위해 볼륨을 페어링하면 데이터에 액세스할 수 없게 될 수 있는 이벤트로부터 데이터를 보호할 수 있습니다.

- [클러스터](#page-2-2) [페어링](#page-2-2) [작업](#page-2-2) [순서](#page-2-2)
- [볼륨](#page-3-0) [페어링](#page-3-0) [작업](#page-3-0) [순서](#page-3-0)
- [페어링된](#page-3-1) [클러스터에](#page-3-1) [지원되는](#page-3-1) [복제](#page-3-1) [모드입니다](#page-3-1)
- [CompleteClusterPairing](#page-4-0)
- [CompleteVolumePairing](#page-5-0)
- [ListClusterPairs](#page-6-0)
- [ListActive](#page-8-0)[유료볼륨](#page-8-0)
- [ModifyVolumePair](#page-11-0)
- [RemoveClusterPair\(](#page-13-0)[클러스터](#page-13-0) [쌍](#page-13-0) [제거](#page-13-0)[\)](#page-13-0)
- [RemoveVolumePair](#page-14-0)
- [StartClusterPairing](#page-15-0)[을](#page-15-0) [선택합니다](#page-15-0)
- [StartVolumePairing](#page-16-0)

## <span id="page-2-1"></span>자세한 내용을 확인하십시오

- ["SolidFire](https://docs.netapp.com/us-en/element-software/index.html) [및](https://docs.netapp.com/us-en/element-software/index.html) [Element](https://docs.netapp.com/us-en/element-software/index.html) [소프트웨어](https://docs.netapp.com/us-en/element-software/index.html) [설명서](https://docs.netapp.com/us-en/element-software/index.html)["](https://docs.netapp.com/us-en/element-software/index.html)
- ["](https://docs.netapp.com/sfe-122/topic/com.netapp.ndc.sfe-vers/GUID-B1944B0E-B335-4E0B-B9F1-E960BF32AE56.html)[이전](https://docs.netapp.com/sfe-122/topic/com.netapp.ndc.sfe-vers/GUID-B1944B0E-B335-4E0B-B9F1-E960BF32AE56.html) [버전의](https://docs.netapp.com/sfe-122/topic/com.netapp.ndc.sfe-vers/GUID-B1944B0E-B335-4E0B-B9F1-E960BF32AE56.html) [NetApp SolidFire](https://docs.netapp.com/sfe-122/topic/com.netapp.ndc.sfe-vers/GUID-B1944B0E-B335-4E0B-B9F1-E960BF32AE56.html) [및](https://docs.netapp.com/sfe-122/topic/com.netapp.ndc.sfe-vers/GUID-B1944B0E-B335-4E0B-B9F1-E960BF32AE56.html) [Element](https://docs.netapp.com/sfe-122/topic/com.netapp.ndc.sfe-vers/GUID-B1944B0E-B335-4E0B-B9F1-E960BF32AE56.html) [제품에](https://docs.netapp.com/sfe-122/topic/com.netapp.ndc.sfe-vers/GUID-B1944B0E-B335-4E0B-B9F1-E960BF32AE56.html) [대한](https://docs.netapp.com/sfe-122/topic/com.netapp.ndc.sfe-vers/GUID-B1944B0E-B335-4E0B-B9F1-E960BF32AE56.html) [문서](https://docs.netapp.com/sfe-122/topic/com.netapp.ndc.sfe-vers/GUID-B1944B0E-B335-4E0B-B9F1-E960BF32AE56.html)["](https://docs.netapp.com/sfe-122/topic/com.netapp.ndc.sfe-vers/GUID-B1944B0E-B335-4E0B-B9F1-E960BF32AE56.html)

## <span id="page-2-2"></span>클러스터 페어링 작업 순서

원격 복제를 사용하려면 먼저 Element 소프트웨어를 실행하는 스토리지 클러스터 쌍 간에 접속을 설정해야 합니다.

다음 API 메소드 세트를 사용하여 클러스터 연결을 설정하십시오.

• [StartClusterPairing](#page-15-0)[을](#page-15-0) [선택합니다](#page-15-0):

이 API 메소드는 클러스터 쌍 생성에 사용되는 페어링 키를 생성하고 반환합니다. 이 키는 암호화되어 클러스터 간의 통신을 설정하는 데 사용되는 정보가 포함되어 있습니다. 단일 클러스터를 최대 4개의 다른 클러스터와 페어링할 수 있습니다. 그러나 각 클러스터 페어링에 대해 새 키를 생성해야 합니다. 를 클릭합니다 [StartClusterPairing](#page-15-0)[을](#page-15-0) [선택합니다](#page-15-0) 메서드는 메서드가 호출될 때마다 새 키를 생성합니다. 에 각 고유 키를 사용합니다 [CompleteClusterPairing](#page-4-0) 각 추가 클러스터를 페어링하는 방법입니다.

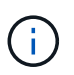

보안상의 이유로 전자 메일을 통해 다른 사용자에게 페어링 키를 보내면 안 됩니다. 키에 사용자 이름과 암호가 들어 있습니다.

#### • [CompleteClusterPairing](#page-4-0):

이 방법은 로 만든 페어링 키를 사용합니다 [StartClusterPairing](#page-15-0)[을](#page-15-0) [선택합니다](#page-15-0) API를 사용하여 클러스터 페어를 생성합니다. 를 발행합니다 [CompleteClusterPairing](#page-4-0) 대상에 대한 clusterPairingKey 매개 변수를 사용한 API 메소드 원본 클러스터는 키를 생성한 클러스터입니다.

#### 자세한 내용을 확인하십시오

- [StartClusterPairing](#page-15-0)[을](#page-15-0) [선택합니다](#page-15-0)
- [CompleteClusterPairing](#page-4-0)

## <span id="page-3-0"></span>볼륨 페어링 작업 순서

볼륨을 페어링하기 전에 두 해당 클러스터 간에 클러스터 쌍을 생성해야 합니다.

다음 API 메소드 세트를 사용하여 클러스터 연결을 설정하십시오.

• [StartVolumePairing](#page-16-0):

이 API 메소드는 볼륨 쌍을 생성하는 데 사용되는 볼륨 페어링 키를 생성하고 반환합니다. 이 키에는 볼륨 간의 통신을 설정하는 데 사용되는 정보가 포함되어 있습니다.

• [CompleteVolumePairing:](#page-5-0)

이 방법은 로 만든 페어링 키를 사용합니다 [StartVolumePairing](#page-16-0) 볼륨 쌍을 생성하는 API 메소드 를 발행합니다 [CompleteVolumePairing](#page-5-0) 볼륨 ID 및 볼륨 PairingKey 매개 변수를 사용하여 대상 볼륨에 대한 API 메소드

페어링된 볼륨 중 하나만 복제 타겟 볼륨으로 식별할 수 있습니다. 를 사용합니다 [ModifyVolumePair](#page-11-0) 타겟 볼륨을 식별하여 볼륨의 데이터 복제 방향을 설정하는 API 방법입니다. 데이터가 소스 볼륨에서 타겟 볼륨으로 복제됩니다.

#### 자세한 내용을 확인하십시오

- [StartVolumePairing](#page-16-0)
- [CompleteVolumePairing](#page-5-0)
- [ModifyVolumePair](#page-11-0)

## <span id="page-3-1"></span>페어링된 클러스터에 지원되는 복제 모드입니다

페어링된 클러스터에서는 다음과 같은 복제 모드가 지원됩니다.

- 데이터의 비동기식 복제: 복제 타겟 볼륨으로 전송된 데이터가 비동기식으로 전송됩니다. 시스템은 데이터 쓰기 전에 확인 메시지가 전송되기를 기다리지 않습니다.
- 데이터의 동기식 복제: 복제 타겟 볼륨으로 전송된 데이터는 동기식으로 전송됩니다. 호스트에서 전송된 입출력 작업이 시스템에서 확인되면 시스템 승인이 호스트로 다시 전송되고 데이터가 복제 타겟 볼륨으로 전송됩니다.
- 스냅샷 전용 데이터 복제: 볼륨 스냅샷만 타겟 클러스터에 복제됩니다.

## <span id="page-4-0"></span>**CompleteClusterPairing**

CompleteClusterPairing의 방법은 클러스터 페어링 프로세스의 두 번째 단계입니다. '스타트클러스터 페어링' 방법에서 받은 인코딩된 키와 함께 이 방법을 사용하여 클러스터 페어링 프로세스를 완료합니다.

매개 변수

이 메서드에는 다음과 같은 입력 매개 변수가 있습니다.

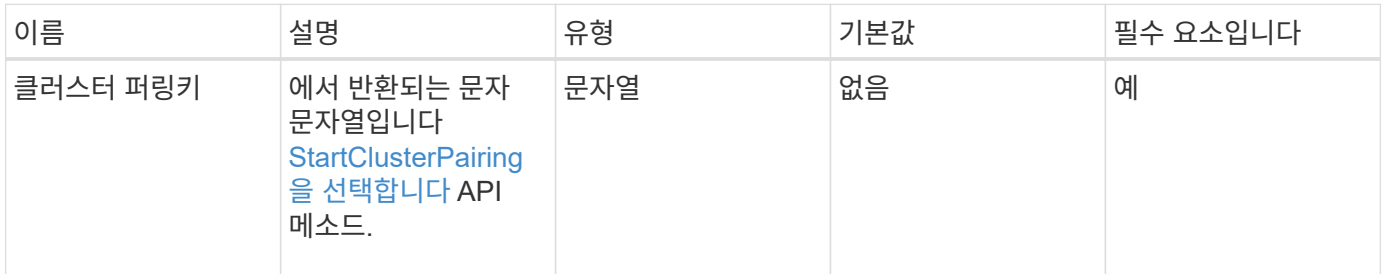

#### 반환 값

이 메서드의 반환 값은 다음과 같습니다.

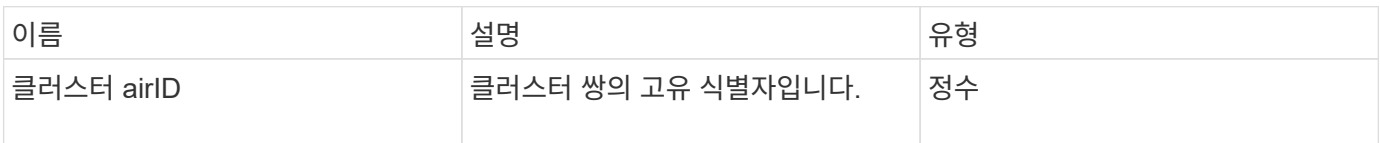

### 요청 예

```
{
     "method": "CompleteClusterPairing",
     "params": {
          "clusterPairingKey" :
"7b22636c7573746572506169724944223a312c22636c75737465725061697255554944223
a2231636561313336322d346338662d343631612d626537322d37343536366139353364326
6222c22636c7573746572556e697175654944223a2278736d36222c226d766970223a22313
9322e3136382e3133392e313232222c226e616d65223a224175746f54657374322d6330755
2222c2270617373776f7264223a22695e59686f20492d64774d7d4c67614b222c227270634
36f6e6e656374696f6e4944223a3931333134323634392c22757365726e616d65223a225f5
f53465f706169725f50597a796647704c7246564432444a42227d"
     },
     "id" : 1
}
```
이 메서드는 다음 예제와 유사한 응답을 반환합니다.

```
{
     "id" : 1,
     "result" : {
          "clusterPairID" : 1
     }
}
```
#### 버전 이후 새로운 기능

9.6

자세한 내용을 확인하십시오

[StartClusterPairing](#page-15-0)[을](#page-15-0) [선택합니다](#page-15-0)

## <span id="page-5-0"></span>**CompleteVolumePairing**

'CompleteVolumePairing'을 사용하여 두 볼륨의 페어링을 완료할 수 있습니다.

#### 매개 변수

이 메서드에는 다음과 같은 입력 매개 변수가 있습니다.

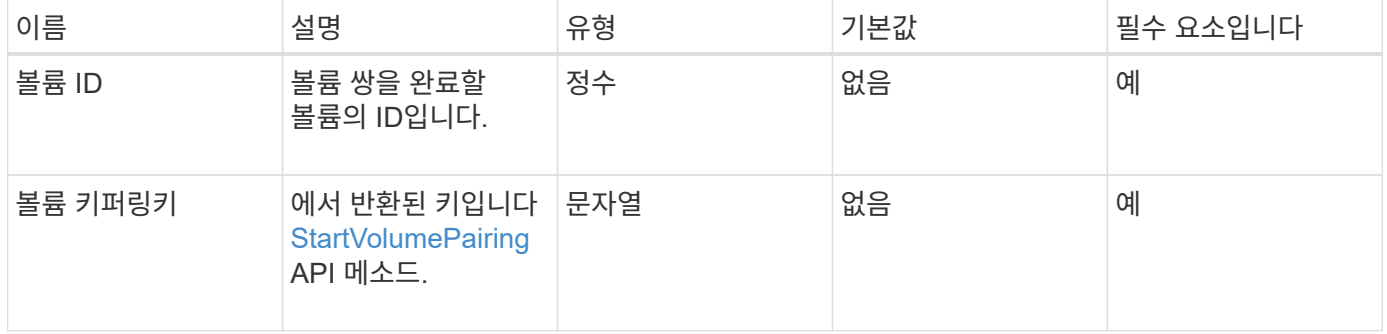

#### 반환 값

이 메서드에는 반환 값이 없습니다.

#### 요청 예

```
{
     "method": "CompleteVolumePairing",
     "params": {
          "volumeID" : 12,
          "volumePairingKey" :
"7b22636c7573746572506169724944223a312c22636c75737465725061697255554944223
a2231636561313336322d346338662d343631612d626537322d37343536366139353364326
6222c22636c7573746572556e697175654944223a2278736d36222c226d766970223a22313
9322e3136382e3133392e313232222c226e616d65223a224175746f54657374322d6330755
2222c2270617373776f7264223a22695e59686f20492d64774d7d4c67614b222c227270634
36f6e6e656374696f6e4944223a3931333134323634392c22757365726e616d65223a225f5
f53465f706169725f50597a796647704c7246564432444a42227d"
          },
     "id" : 1
}
```
이 메서드는 다음 예제와 유사한 응답을 반환합니다.

```
{
"id": 1,
"result": {}
}
```
#### 버전 이후 새로운 기능

9.6

자세한 내용을 확인하십시오

[StartVolumePairing](#page-16-0)

## <span id="page-6-0"></span>**ListClusterPairs**

"ListClusterPairs" 방법을 사용하여 현재 클러스터와 페어링된 모든 클러스터를 나열할 수 있습니다. 이 메서드는 현재 페어링에 대한 통계와 클러스터 페어링의 연결 및 지연 시간(밀리초 )과 같이 활성 및 보류 중인 클러스터 페어링에 대한 정보를 반환합니다.

매개 변수

이 메서드에는 입력 매개 변수가 없습니다.

### 반환 값

이 메서드의 반환 값은 다음과 같습니다.

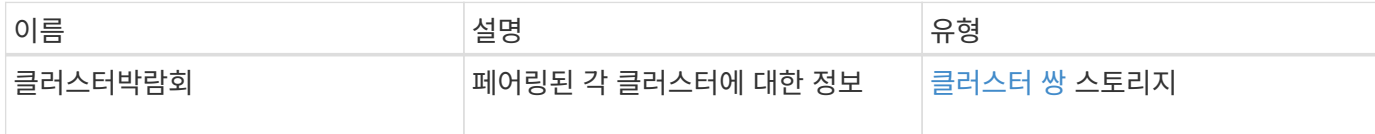

### 요청 예

이 메서드에 대한 요청은 다음 예제와 비슷합니다.

```
{
    "method": "ListClusterPairs",
     "params": {
        },
    "id" : 1
}
```
## 응답 예

이 메서드는 다음 예제와 유사한 응답을 반환합니다.

```
{
 "id": 1,
 "result": {
     "clusterPairs": [
       {
        "clusterName": "cluster2",
        "clusterPairID": 3,
        "clusterPairUUID": "9866fbeb-c2f8-4df3-beb9-58a5c4e49c9b",
        "clusterUUID": 5487,
        "latency": 1,
        "mvip": "172.1.1.5",
        "status": "Connected"
        "version": "8.0.0.1361"
       },
       {
        "clusterName": "cluster3",
        "clusterPairID": 2,
        "clusterPairUUID": "8132a699-ce82-41e0-b406-fb914f976042",
        "clusterUUID": 1383,
      "latency": 1,
        "mvip": "172.1.1.6",
        "status": "Connected"
        "version": "8.0.0.1361"
       }
    ]
 }
```
버전 이후 새로운 기능

9.6

## <span id="page-8-0"></span>**ListActive**유료볼륨

'ListActivePairedVolumes' 메소드를 사용하여 볼륨과 페어링된 활성 볼륨을 모두 나열할 수 있습니다. 이 메서드는 활성 및 보류 중인 페어링이 있는 볼륨에 대한 정보를 반환합니다.

매개 변수

이 메서드에는 입력 매개 변수가 없습니다.

#### 반환 값

이 메서드의 반환 값은 다음과 같습니다.

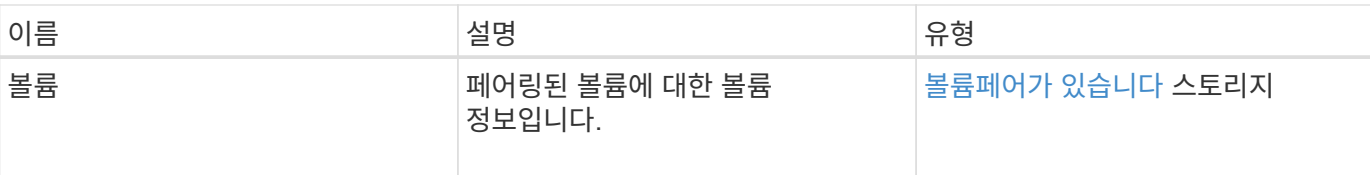

#### 요청 예

이 메서드에 대한 요청은 다음 예제와 비슷합니다.

```
{
     "method": "ListActivePairedVolumes",
     "params": {
        },
     "id" : 1
}
```
### 응답 예

```
{
      "id": 1,
      "result": {
          "volumes": [
\{  "access": "readWrite",
                   "accountID": 1,
                   "attributes": {},
                   "blockSize": 4096,
                   "createTime": "2016-06-24T15:21:59Z",
                   "deleteTime": "",
                   "enable512e": true,
                   "iqn": "iqn.2010-01.com.solidfire:0oto.bk.24",
                   "name": "BK",
                   "purgeTime": "",
                   "qos": {
                        "burstIOPS": 15000,
                        "burstTime": 60,
                        "curve": {
                            "4096": 100,
                            "8192": 160,
                            "16384": 270,
                            "32768": 500,
                            "65536": 1000,
```

```
  "131072": 1950,
                                "262144": 3900,
                                "524288": 7600,
                                "1048576": 15000
\}, \}, \}, \}, \}, \}, \}, \}, \}, \}, \}, \}, \}, \}, \}, \}, \}, \}, \}, \}, \}, \}, \}, \}, \}, \}, \}, \}, \}, \}, \}, \}, \}, \}, \}, \}, \},
                           "maxIOPS": 15000,
                           "minIOPS": 50
                      },
                      "scsiEUIDeviceID": "306f746f00000018f47acc0100000000",
                      "scsiNAADeviceID": "6f47acc100000000306f746f00000018",
                      "sliceCount": 1,
                      "status": "active",
                      "totalSize": 10737418240,
                      "virtualVolumeID": null,
                      "volumeAccessGroups": [],
                      "volumeID": 24,
                      "volumePairs": [
\{  "clusterPairID": 2,
                                "remoteReplication": {
                                     "mode": "Async",
                                     "pauseLimit": 3145728000,
                                     "remoteServiceID": 14,
                                     "resumeDetails": "",
                                     "snapshotReplication": {
                                         "state": "Idle",
                                          "stateDetails": ""
  },
                                     "state": "Active",
                                     "stateDetails": ""
  },
                                "remoteSliceID": 8,
                                "remoteVolumeID": 8,
                                "remoteVolumeName": "PairingDoc",
                                "volumePairUUID": "229fcbf3-2d35-4625-865a-
d04bb9455cef"
  }
design and the control of the property of the state of the state of the state of the state of the state of the
  }
           ]
     }
}
```
버전 이후 새로운 기능

9.6

## <span id="page-11-0"></span>**ModifyVolumePair**

ModifyVolumePair 방법을 사용하여 한 쌍의 볼륨 간 복제를 일시 중지하거나 다시 시작할 수 있습니다. 이 방법은 소스 볼륨(읽기/쓰기 액세스 권한이 있는 볼륨)에 설정됩니다.

#### 매개 변수

이 메서드에는 다음과 같은 입력 매개 변수가 있습니다.

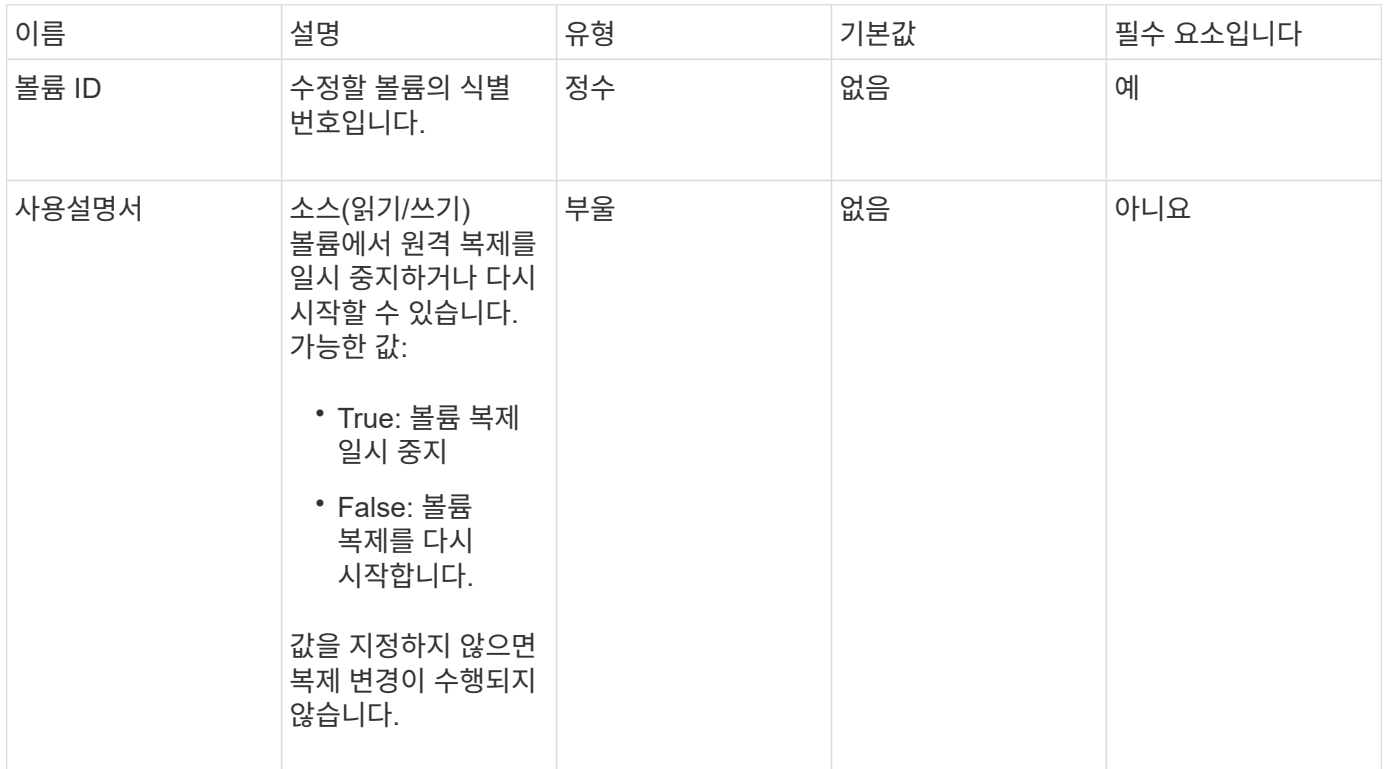

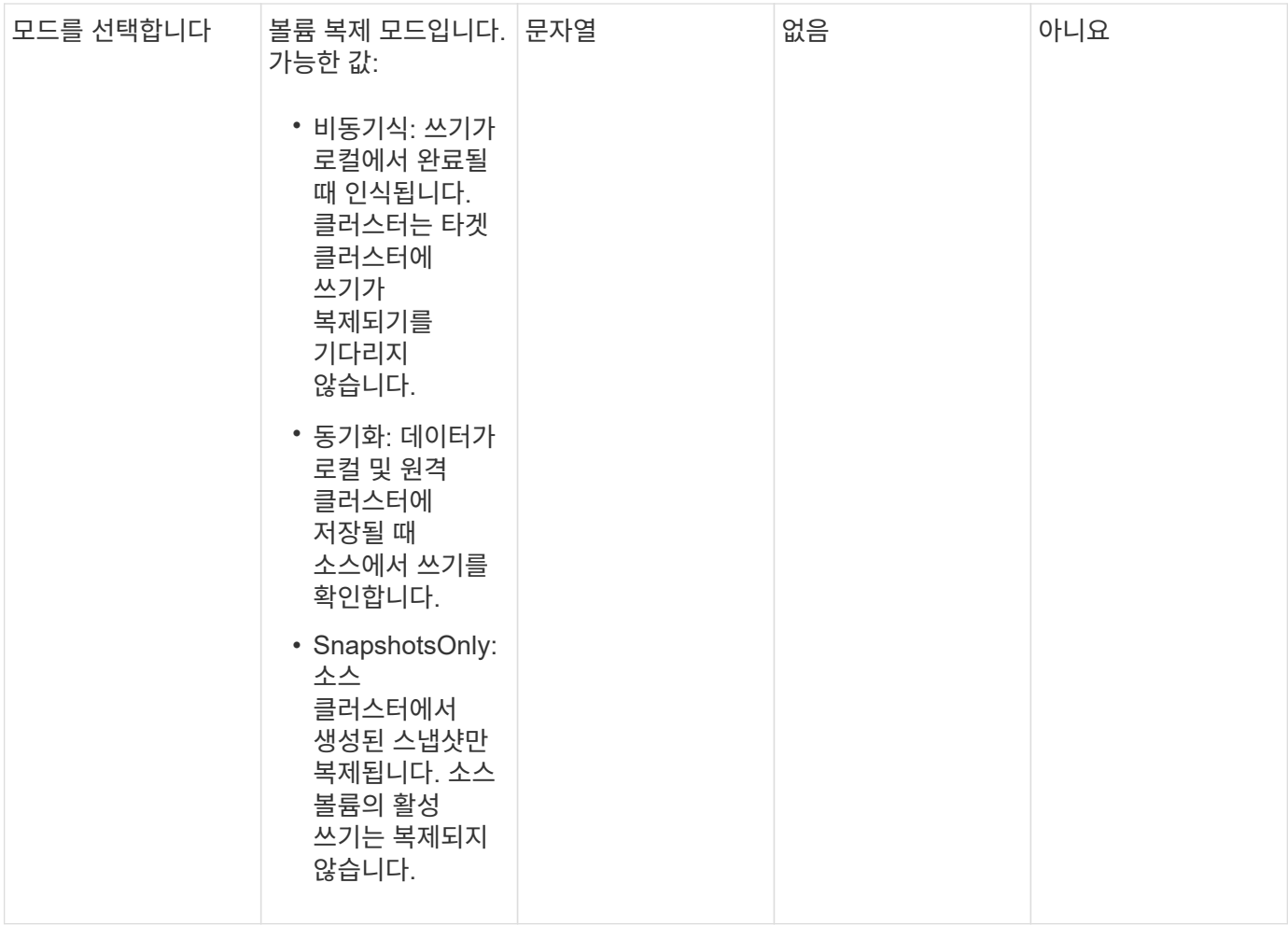

### 반환 값

이 메서드에는 반환 값이 없습니다.

요청 예

```
{
    "method": "ModifyVolumePair",
    "params": {
      "pausedManual": false,
     "volumeID": 5,
      "mode": "sync"
    },
    "id": 1
}
```
이 메서드는 다음 예제와 유사한 응답을 반환합니다.

```
{
     "id" : 1,
     "result" : {}
}
```
버전 이후 새로운 기능

9.6

## <span id="page-13-0"></span>**RemoveClusterPair(**클러스터 쌍 제거**)**

"RemoveClusterPair" 메서드를 사용하여 두 개의 페어링된 클러스터 간의 열린 연결을 닫을 수 있습니다.

매개 변수

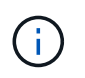

클러스터 쌍을 제거하기 전에 먼저 RemoveVolumePair API 방법을 사용하여 클러스터에 대한 모든 볼륨 페어링을 제거해야 합니다.

이 메서드에는 다음과 같은 입력 매개 변수가 있습니다.

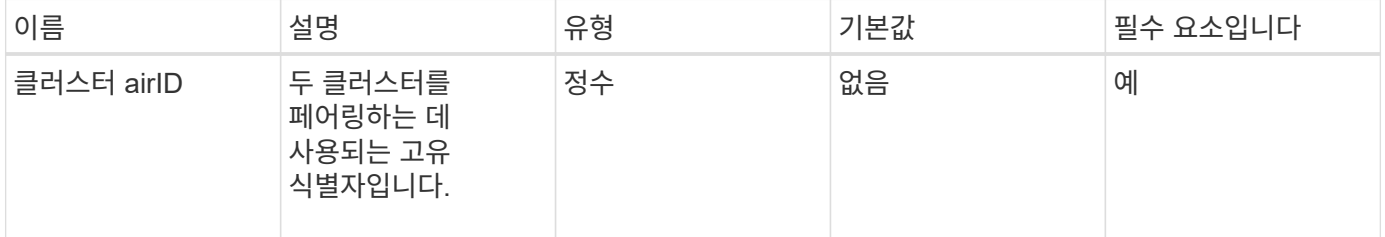

반환 값

이 메서드에는 반환 값이 없습니다.

요청 예

```
{
     "method": "RemoveClusterPair",
     "params": {
                  "clusterPairID": 1
        },
     "id" : 1
}
```
이 메서드는 다음 예제와 유사한 응답을 반환합니다.

```
{
     "id": 1,
     "result": {}
}
```
버전 이후 새로운 기능

9.6

## <span id="page-14-0"></span>**RemoveVolumePair**

"RemoveVolumePair" 방법을 사용하여 두 볼륨 간의 원격 페어링을 제거할 수 있습니다. 함께 페어링된 소스 볼륨과 타겟 볼륨 모두에 이 방법을 사용합니다. 볼륨 페어링 정보를 제거하면 데이터가 더 이상 볼륨에 복제되지 않습니다.

매개 변수

이 메서드에는 다음과 같은 입력 매개 변수가 있습니다.

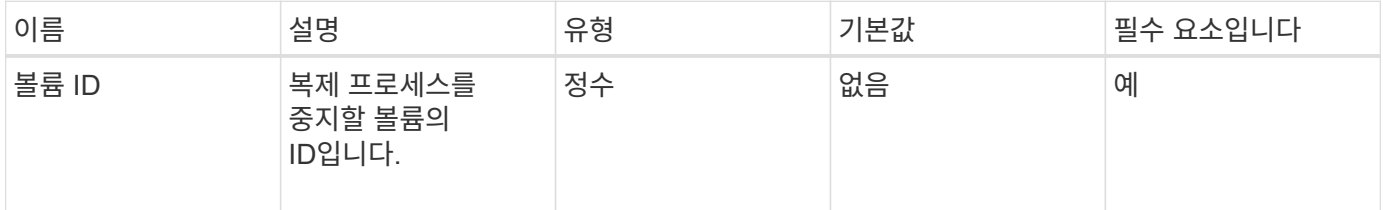

#### 반환 값

이 메서드에는 반환 값이 없습니다.

#### 요청 예

```
{
     "method": "RemoveVolumePair",
     "params": {
         "volumeID": 5
     "id" : 1
     }
}
```
이 메서드는 다음 예제와 유사한 응답을 반환합니다.

```
{
     "id": 1,
     "result": {
      }
}
```
버전 이후 새로운 기능

9.6

## <span id="page-15-0"></span>**StartClusterPairing**을 선택합니다

'스타트클러스터 페어링' 방법을 사용하여 다른 클러스터와 페어링하는 데 사용되는 클러스터에서 인코딩된 키를 생성할 수 있습니다. 이 API 메소드에서 생성된 키는 'CompleteClusterPairing' 메소드에서 클러스터 페어링을 설정하는 데 사용됩니다. 클러스터를 최대 4개의 다른 클러스터와 페어링할 수 있습니다.

매개 변수

이 메서드에는 입력 매개 변수가 없습니다.

반환 값

이 메서드의 반환 값은 다음과 같습니다.

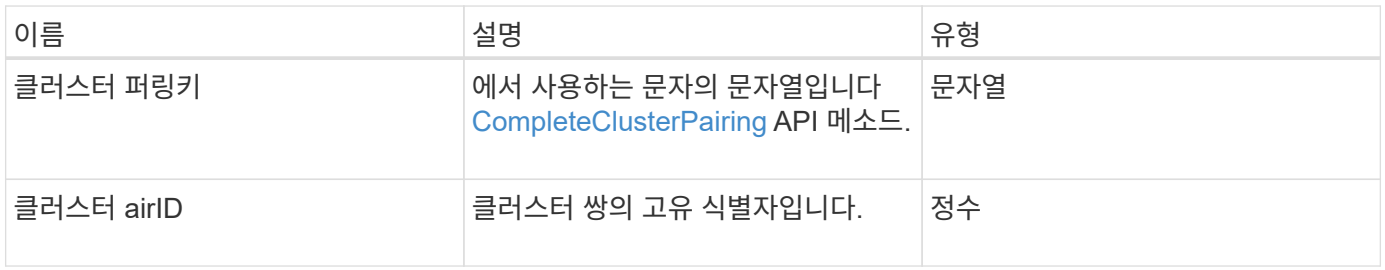

### 요청 예

이 메서드에 대한 요청은 다음 예제와 비슷합니다.

```
{
     "method": "StartClusterPairing",
     "params": {
         },
     "id" : 1
}
```
### 응답 예

이 메서드는 다음 예제와 유사한 응답을 반환합니다.

```
{
     "id": 1,
     "result": {
       "clusterPairID": 1,
       "clusterPairingKey":
"7b22636c7573746572506169724944223a312c22636c75737465725061697255554944223
a2231636561313336322d346338662d343631612d626537322d37343536366139353364326
6222c22636c7573746572556e697175654944223a2278736d36222c226d766970223a22313
9322e3136382e3133392e313232222c226e616d65223a224175746f54657374322d6330755
2222c2270617373776f7264223a22695e59686f20492d64774d7d4c67614b222c227270634
36f6e6e656374696f6e4944223a3931333134323634392c22757365726e616d65223a225f5
f53465f706169725f50597a796647704c7246564432444a42227d"
     }
}
```
버전 이후 새로운 기능

9.6

자세한 내용을 확인하십시오

[CompleteClusterPairing](#page-4-0)

## <span id="page-16-0"></span>**StartVolumePairing**

'스타볼륨 페어링' 방법을 사용하여 다른 볼륨과 페어링하는 데 사용되는 볼륨에서 인코딩된 키를 생성할 수 있습니다. 이 메소드가 생성하는 키는 볼륨 페어링을 설정하기 위해 'CompleteVolumePairing' 메소드에서 사용됩니다.

#### 매개 변수

이 메서드에는 다음과 같은 입력 매개 변수가 있습니다.

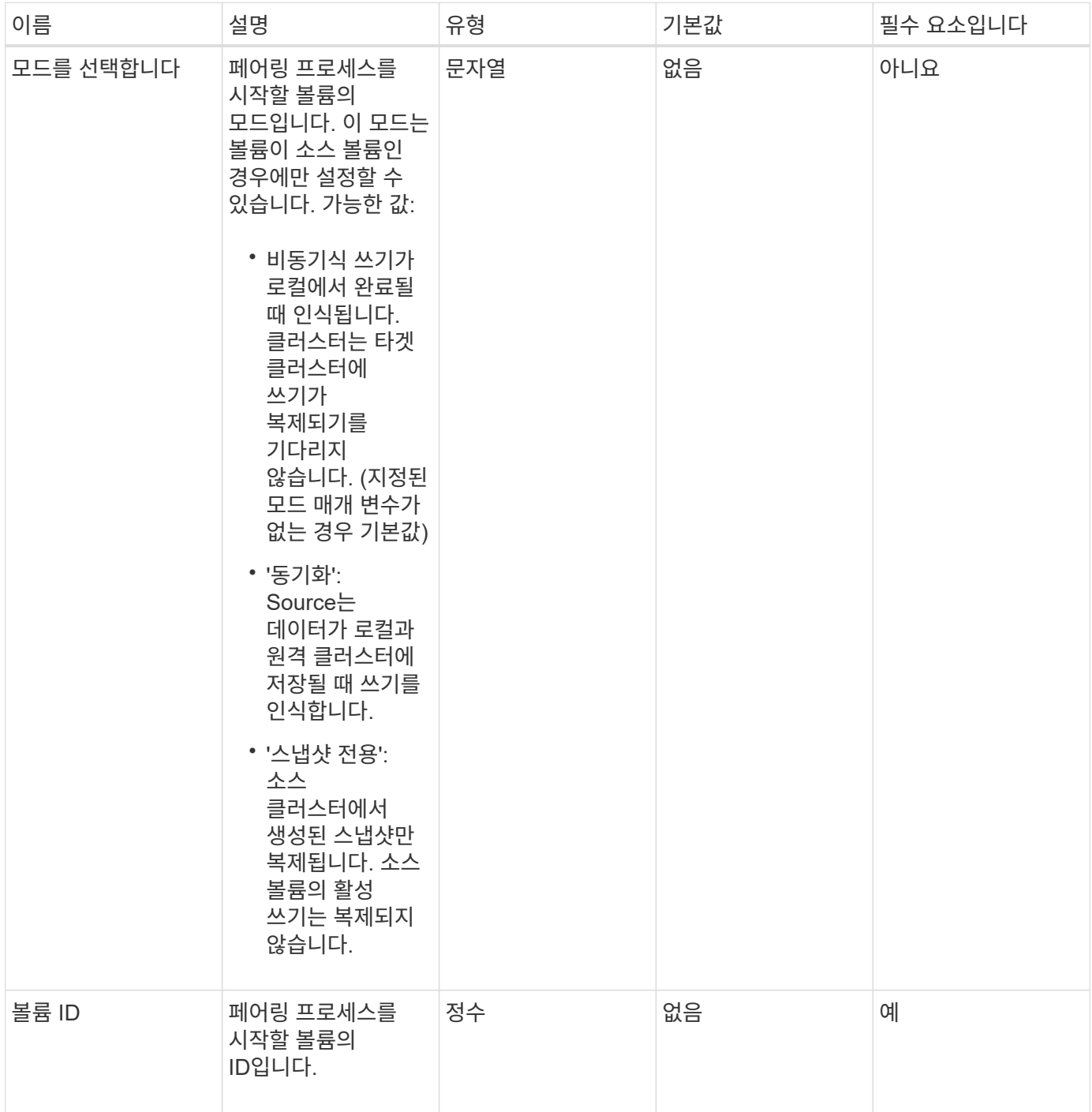

### 반환 값

이 메서드의 반환 값은 다음과 같습니다.

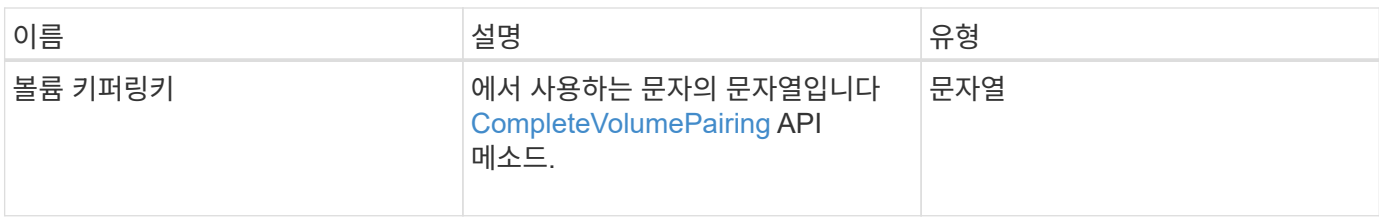

요청 예

이 메서드에 대한 요청은 다음 예제와 비슷합니다.

```
{
     "method": "StartVolumePairing",
     "params": {
            "mode": "Async",
        "volumeID" : 14
        },
     "id" : 1
}
```
## 응답 예

이 메서드는 다음 예제와 유사한 응답을 반환합니다.

```
{
     "id" : 1,
     "result" : {
        "volumePairingKey" :
"7b226d766970223a223139322e3136382e3133392e313232222c22766f6c756d654944223
a312c22766f6c756d654e616d65223a2254657374222c22766f6c756d65506169725555494
4223a2236393632346663622d323032652d343332352d613536392d6563396336353563376
23561227d"
        }
}
```
### 버전 이후 새로운 기능

9.6

### 자세한 내용을 확인하십시오

[CompleteVolumePairing](#page-5-0)

Copyright © 2024 NetApp, Inc. All Rights Reserved. 미국에서 인쇄됨 본 문서의 어떠한 부분도 저작권 소유자의 사전 서면 승인 없이는 어떠한 형식이나 수단(복사, 녹음, 녹화 또는 전자 검색 시스템에 저장하는 것을 비롯한 그래픽, 전자적 또는 기계적 방법)으로도 복제될 수 없습니다.

NetApp이 저작권을 가진 자료에 있는 소프트웨어에는 아래의 라이센스와 고지사항이 적용됩니다.

본 소프트웨어는 NetApp에 의해 '있는 그대로' 제공되며 상품성 및 특정 목적에의 적합성에 대한 명시적 또는 묵시적 보증을 포함하여(이에 제한되지 않음) 어떠한 보증도 하지 않습니다. NetApp은 대체품 또는 대체 서비스의 조달, 사용 불능, 데이터 손실, 이익 손실, 영업 중단을 포함하여(이에 국한되지 않음), 이 소프트웨어의 사용으로 인해 발생하는 모든 직접 및 간접 손해, 우발적 손해, 특별 손해, 징벌적 손해, 결과적 손해의 발생에 대하여 그 발생 이유, 책임론, 계약 여부, 엄격한 책임, 불법 행위(과실 또는 그렇지 않은 경우)와 관계없이 어떠한 책임도 지지 않으며, 이와 같은 손실의 발생 가능성이 통지되었다 하더라도 마찬가지입니다.

NetApp은 본 문서에 설명된 제품을 언제든지 예고 없이 변경할 권리를 보유합니다. NetApp은 NetApp의 명시적인 서면 동의를 받은 경우를 제외하고 본 문서에 설명된 제품을 사용하여 발생하는 어떠한 문제에도 책임을 지지 않습니다. 본 제품의 사용 또는 구매의 경우 NetApp에서는 어떠한 특허권, 상표권 또는 기타 지적 재산권이 적용되는 라이센스도 제공하지 않습니다.

본 설명서에 설명된 제품은 하나 이상의 미국 특허, 해외 특허 또는 출원 중인 특허로 보호됩니다.

제한적 권리 표시: 정부에 의한 사용, 복제 또는 공개에는 DFARS 252.227-7013(2014년 2월) 및 FAR 52.227- 19(2007년 12월)의 기술 데이터-비상업적 품목에 대한 권리(Rights in Technical Data -Noncommercial Items) 조항의 하위 조항 (b)(3)에 설명된 제한사항이 적용됩니다.

여기에 포함된 데이터는 상업용 제품 및/또는 상업용 서비스(FAR 2.101에 정의)에 해당하며 NetApp, Inc.의 독점 자산입니다. 본 계약에 따라 제공되는 모든 NetApp 기술 데이터 및 컴퓨터 소프트웨어는 본질적으로 상업용이며 개인 비용만으로 개발되었습니다. 미국 정부는 데이터가 제공된 미국 계약과 관련하여 해당 계약을 지원하는 데에만 데이터에 대한 전 세계적으로 비독점적이고 양도할 수 없으며 재사용이 불가능하며 취소 불가능한 라이센스를 제한적으로 가집니다. 여기에 제공된 경우를 제외하고 NetApp, Inc.의 사전 서면 승인 없이는 이 데이터를 사용, 공개, 재생산, 수정, 수행 또는 표시할 수 없습니다. 미국 국방부에 대한 정부 라이센스는 DFARS 조항 252.227-7015(b)(2014년 2월)에 명시된 권한으로 제한됩니다.

#### 상표 정보

NETAPP, NETAPP 로고 및 <http://www.netapp.com/TM>에 나열된 마크는 NetApp, Inc.의 상표입니다. 기타 회사 및 제품 이름은 해당 소유자의 상표일 수 있습니다.